### **QUICK REFERENCE GUIDE**

Updated February 20, 2024

# Find Public Info Notice Results and Bid Tabulation Results

The State of Minnesota purchases goods and services from suppliers through a competitive process known as **bidding**.

- Bidding begins when the State creates a solicitation for goods/services known as an event.
- When suppliers respond to an event, their response becomes a **bid**.

**NOTE**: Events also may refer to grants that the State offers to individuals and businesses.

#### **Public Info Notice Results**

To find out what happened to an event after the bidding process, including which suppliers were awarded the event, find the public info notice results on the State of Minnesota Supplier Portal and search for the event.

NOTE: Suppliers are not required to log in to the Supplier Portal to find the Public Info Notice results.

Access the Supplier Portal from the following link: http://mn.gov/supplier

1. On the Bidding Results tile, select Public Info Notice Results.

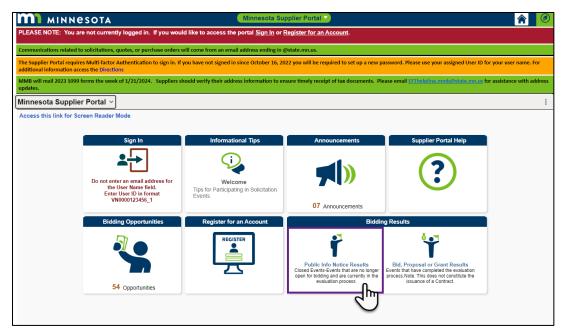

### **SWIFT** STATEWIDE INTEGRATED FINANCIAL TOOLS

- 2. The *Public Info. Notice Results* page will display. In the *Event ID* field, enter the identification number for the event you are searching for (e.g., 20000XXXXX).
- 3. In the *Procurement Type* field, select the type of event for the event you are searching for.
- 4. The **All Dates** radio button will be selected by default. If needed, select the **Specify Date Range** radio button, and enter a date range for the event you are searching for.
- 5. Select the Search button.
- 6. Search results for the events will display below. Select the Event ID for event you are searching for.

| Enter search criteria to loca                                                                    | te bid tabulation results               |                         | Welcome, AUC_GUEST<br>User: AUC_GUEST |
|--------------------------------------------------------------------------------------------------|-----------------------------------------|-------------------------|---------------------------------------|
| Busines                                                                                          | s Unit                                  |                         |                                       |
| Eve                                                                                              | nt ID: 2000010417                       |                         |                                       |
| Procurement                                                                                      | Туре:                                   | ~                       |                                       |
| Select to include even                                                                           | ts with the following event create      | dates:                  |                                       |
| All Dates                                                                                        |                                         | _                       |                                       |
| <ul> <li>Specify Date Range</li> <li>From End Date/Time:</li> <li>Thru End Date/Time:</li> </ul> |                                         |                         |                                       |
| Search                                                                                           | Clear Criteria                          | <b>-</b>                |                                       |
| vents<br>IFF                                                                                     |                                         |                         | < < <b>1-1 of 1 ∨</b> > >             |
| vent ID                                                                                          | Event Name                              | Event End Date and Time | Procurement Type                      |
| 0210-2000010417                                                                                  | Plumbing Valves,<br>Fittings, and Pipes | 01/30/2020 3:00PM CST   | Acquisition RFP                       |

7. The *Public Info Notice Report* will open in a new window or tab. Review this report to see details about the event, including which supplier was awarded the event.

| <b>m1</b> MIN                      | INESOTA        | Public Info. Notice Report                                              |                           | Run Date Time:<br>Source Report:<br>As of Date: | 02/08/24 3:33PM<br>Online<br>2/08/2024 |
|------------------------------------|----------------|-------------------------------------------------------------------------|---------------------------|-------------------------------------------------|----------------------------------------|
| Selection Criteria:<br>Event Name: |                | 000010417, Round - 1, Version - 1, Procuremer<br>s, Fittings, and Pipes | nt Type - Acquisition RFP |                                                 |                                        |
| Event End Date:                    | 01/30/20 3:00F | м                                                                       |                           |                                                 |                                        |
| Company Name:                      | GOODIN CO M    | PLS FERGUSON ENTERPRIS                                                  |                           | BEST PLUMBING SPECIALTIES HYDRO OPERATING       |                                        |
| City, State:                       | MPLS, MN       | ROSEVILLE, MN                                                           | MYERSVILLE, MD            | NO<br>MN                                        | RWOOD YOUNG AMERICA,                   |
| Bid Number:                        | 1              | 1                                                                       | 1                         | 1                                               |                                        |
| ✓ Line Items:                      |                |                                                                         | Q   K                     | < 1 of 1 ¥                                      | > > I ViewAll                          |
| Line #:                            | 1              |                                                                         |                           |                                                 |                                        |
| Description:                       | Price Schedule |                                                                         |                           |                                                 |                                        |
| Requested UOM:                     | EA             | EA                                                                      | EA                        | EA                                              |                                        |
| Requested Qty:                     | 1.0000         | 1.0000                                                                  | 1.0000                    | 1.00                                            | 00                                     |
| Bid UOM:                           | EA             | EA                                                                      | EA                        | EA                                              |                                        |
| Bid Qty:                           | 1.0000         | 1.0000                                                                  |                           | 1.00                                            | 100                                    |
| Line Bid Amount:                   |                |                                                                         |                           |                                                 |                                        |
| > Comments:                        |                |                                                                         |                           |                                                 |                                        |
|                                    |                | 1 of 1                                                                  |                           |                                                 | « »                                    |

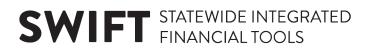

#### **Find Bid Tabulation Results**

To find out the results of a specific event after the bidding process, including which suppliers were awarded the event, find the bid tabulation results on the State of Minnesota Supplier Portal and search for the event.

Note: Suppliers are not required to log in to the Supplier Portal to find the bid tabulation results.

Access the Supplier Portal from the following link: <u>http://mn.gov/supplier</u>

1. On the Bidding Results tile, select Bid, Proposal or Grant Results.

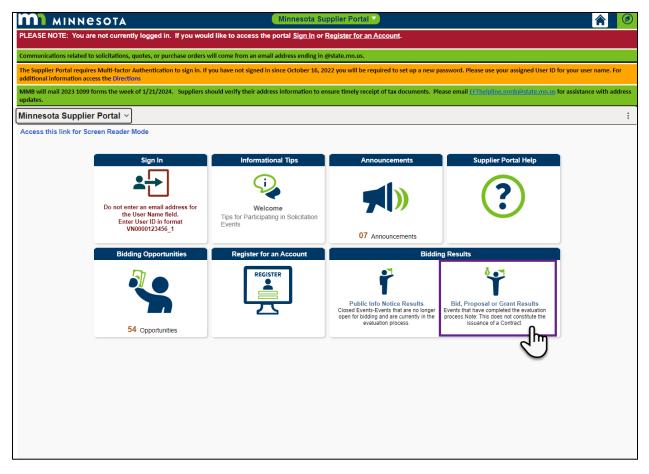

2. The *View Events and Place Bids* page will display. In the *Event ID* field, enter the identification number for the event you are searching for (e.g., 20000XXXXXX).

NOTE: Only awarded events appear.

- 3. Remove the current date from the End Date From field.
- 4. Select the **Search** button.

#### **SWIFT** STATEWIDE INTEGRATED FINANCIAL TOOLS

| ter search criteria to locate an event for viewing or placing bids.<br>DTCE - This listing does not include all bidding opportunities.<br>Citck here for a current listing of all posted bidding opportunities.                                                                                                    | Welcome, AUC_GUEST<br>User: AUC_GUEST                                              |
|----------------------------------------------------------------------------------------------------|------------------------------------------------------------------------------------|
| Search Criteria                                                                                                    |                                                                                    |
| Business Unit                                                                                                    | Results Should Include:<br>Sell Event<br>Purchase Event<br>Request For Information |
| Carlote Declined Invitations?  Start Date: From  G808/2023  Carlot From  From From | Through<br>Through                                                                 |
| Item Description                                                                                                    | Add Additional Category                                                            |
| Categories                                                                                                    | Remove Selected Category                                                           |
| 町<br>Q                                                                                                    |                                                                                    |
| Category Description                                                                                                    |                                                                                    |
| □ ( <u> </u>                                                                                                    |                                                                                    |
| Search Clear Criteria                                                                                                    | Basic Search Criterie                                                              |

#### 5. Select the **Event ID** link.

| Search Results   |                                                   |        |      |               |                         | < < <u>1-1 of 1 → &gt;</u> | ] |
|------------------|---------------------------------------------------|--------|------|---------------|-------------------------|----------------------------|---|
| Event ID         | Event Name                                        | Format | Туре | End Date/Time | Agency Description↑     | Procurement Type           | L |
| G0210-2000014712 | Diesel Exhaust Fluids and Dispensing<br>Equipment | Sell   | RFx  | Awarded       | Admin/State Procurement | ACQ RFP                    |   |
| Refresh          |                                                   |        | ^    | ·             |                         |                            | 1 |

- 6. The *Event Details* page will display.
- 7. Select the View Award Details button on the *Event Details* page.

|                                                  |                                 |                  | Welcome, AUC_GUEST<br>User: AUC_GUEST |
|--------------------------------------------------|---------------------------------|------------------|---------------------------------------|
| This Event has been Awarde<br>View Award Details |                                 |                  |                                       |
| Event Name                                       | Diesel Exhaust Fluids and Dispe | ensing Equipment |                                       |
| Event ID                                         | G0210-2000014712                |                  |                                       |
| Event Format/Type                                | Sell Event                      | RFx              |                                       |
| Event Round                                      | 1                               |                  |                                       |
| Event Version                                    | 1                               |                  |                                       |
| Event Start Date                                 | 09/19/2023 3:00PM CDT           |                  |                                       |
| Event End Date                                   | Awarded                         |                  |                                       |

## **SWIFT** STATEWIDE INTEGRATED FINANCIAL TOOLS

- 8. The Analyze Totals Page will display.
- 9. Select on the **Conversation Bubble** by "External Bid Tab" at the top right corner of the *Analyze Totals* page.

|                |         |                          |                                      | Analyze               | Header Component                                  |                  | ×    |
|----------------|---------|--------------------------|--------------------------------------|-----------------------|---------------------------------------------------|------------------|------|
|                |         |                          |                                      |                       |                                                   |                  | Help |
| Analyze To     | otal    |                          |                                      |                       |                                                   |                  |      |
| Analyze Total  |         | Analyze Line             |                                      |                       |                                                   |                  |      |
| Business Unit: | Origin  | Event ID:                | Round:                               | Version:              | Event Name:                                       |                  |      |
| G0210          | 454     | 2000014712               | 1                                    | 1                     | Diesel Exhaust Fluids and<br>Dispensing Equipment | External Bid Tab |      |
| Event Format   |         | Event Type:              | Currency:                            | End Date:             | Dispensing Equipment                              | 2")              |      |
| Buy            |         | RFx<br>Display Options ⑦ | USD                                  | 10/10/2023 3:00PM CDT |                                                   | 0                |      |
| > Bid Analys   | s and i | Display Options @        | )                                    |                       |                                                   |                  |      |
| Analysis       |         |                          |                                      |                       |                                                   |                  |      |
|                |         |                          |                                      | P Lucence             |                                                   | 0                |      |
|                |         | Event Version Respo      | onded To 1                           | 1                     | 1                                                 |                  |      |
|                |         | Bid                      | Number 1                             | 1                     | 1                                                 |                  |      |
|                |         | Total Bid                | Amount 1.81                          | 1.00                  | 1.00                                              |                  |      |
|                |         |                          | Resp Comments/                       |                       | ttachments Resp Comments/Atta                     | achments         | _    |
|                |         | Bi<br>Reject             | id Action <sub>Award</sub><br>Reason | d Award               | Award                                             |                  |      |
|                |         | Award by                 | Percent                              |                       |                                                   |                  |      |
|                |         |                          | Hide Bid 📃                           |                       |                                                   |                  |      |
|                |         |                          |                                      | Unhide Bids           | << <                                              | > >>             |      |
| ОК             | Cance   | Apply                    |                                      |                       |                                                   |                  |      |
| Analyze Total  | Analyze |                          |                                      |                       |                                                   |                  |      |
| ,              |         |                          |                                      |                       |                                                   |                  |      |

- 10. The Bid Tabulation Comments and Attachment's page will display.
- 11. Select the Page with Eyeglasses icon to view a PDF file of the bid tabulation.

|                           | 2                                |
|---------------------------|----------------------------------|
| Bid Tabulati              | on Comments and Attachment       |
| Enter your comments       | Q   I I I I I I View All         |
| 11/15/2023 8:15:31AM      |                                  |
|                           |                                  |
|                           |                                  |
| Attach your files         | Q    < < 1 of 1 v > >    View Al |
| Auton your mes            |                                  |
| Attached File: Scoring_Ta | abulation_Event_14712.pdf        |
| OK Cancel                 |                                  |
|                           |                                  |